## **ОПЫТЫ МАК АДАМА В УСЛОВИЯХ АДДИТИВНОГО СЛОЖЕНИЯ ЦВЕТОВ И ВОЗМОЖНОСТИ УПЛОТНЕНИЯ КАНАЛА СВЯЗИ**

#### *Ложкин Л.Д.*

Статья посвящена вопросам измерения порогов цветоразличения в условиях телевизионного наблюдения. В статье дается описание методики и программного комплекса, позволяющего автоматизировать процесс измерения порогов цветоразличения и обработки результатов измерения. В статье приводятся предварительные результаты измерений порогов цветоразличения. В связи с особенностями цветового восприятия глазом человека возникает возможность уплотнения спектра сигналов датчиков цветного телевидения дополнительной информацией не ухудшающих качества цветной репродукции.

*Ключевые слова:* эллипсы Мак Адама, цветовая система, система координат, основные цвета.

В начале 40-х годов прошлого столетия Мак Адам провел серию экспериментов по определению порогов цветоразличения [1]. Результаты этих опытов известны как эллипсы Мак Адама (см. рис. 1).

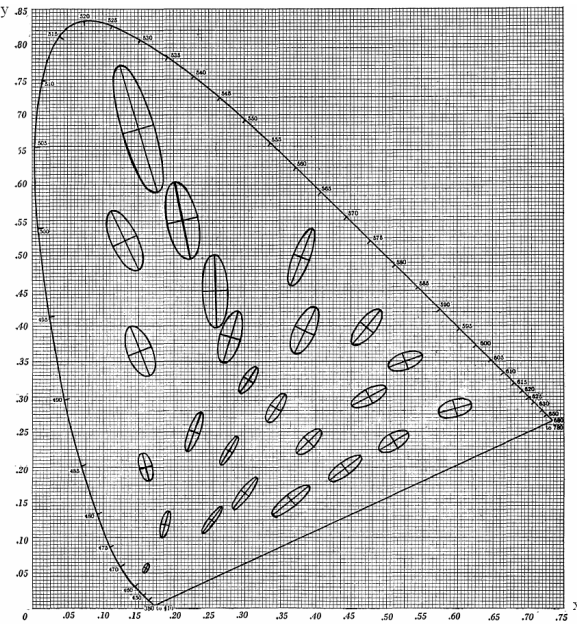

Рис. 1. Эллипсы Мак Адама (размеры эллипсов для наглядности увеличены в 10 раз)

Определение порогов цветоразличения глазом человека является достаточно сложной и трудоемкой задачей. Необходимость постановки самой задачи возникает из технических потребностей правильности цветовоспроизведения техническими средствами, в частности телевизионной системы.

Автором статьи разработан специальный программный комплекс «Пороги цветоразличения» состоящий из двух независимых программных модулей, имеющих общую базу данных [2]. Данный программный продукт разработан и реализован в среде Microsoft Visual Studio на языке программирования Microsoft Visual Basic 6.0 (VB 6.0), с использованием базы данных Access.

Первая программа программного комплекса «Пороги цветоразличения» является непосредственно программа экспериментального измерения порогов цветоразличения, а вторая – программа обработки результатов измерения.

Программа измерения порогов цветоразличения обеспечивает следующие режимы работы, которые меняются путем выбора соответствующих пунктов меню, как это показано на рис. 2.

Как видно из этого рисунка, первым пунктом меню является пункт «регистрация». При выборе данного пункта появляется анкета (рис. 3), которую необходимо заполнить респондентом, производящим непосредственное измерение порогов цветоразличения.

| Регистрация Подготовка эксперимента Специальные функции |                        |                  |                              |  |
|---------------------------------------------------------|------------------------|------------------|------------------------------|--|
|                                                         | Типэкрана монитора     |                  |                              |  |
|                                                         | Вариант эксперимента • | Угол зрения 2    | Цвет фона из таблицы         |  |
|                                                         |                        | Угол зрения 10 ▶ | Цвет фона равен цветч центрч |  |

Рис. 2. Основное меню программы «Экспериментального измерения порогов цветоразличения»

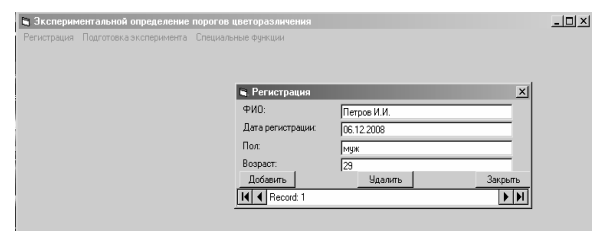

Рис. 3. Бланк регистрации

Далее, после регистрации респондента, можно переходить к осуществлению непосредственно к измерению порогов цветоразличения – пункт меню: «Подготовка эксперимента» (рис. 2). Как видно из этого рисунка, в этом пункте содержится два подпункта, перейдем сразу ко второму «Вариант эксперимента». Этот пункт подразумевает два варианта опыта: 1 – угол зрения  $2^{\circ}$  и 2 – угол зрения  $10^{\circ}$ , то есть наблюдение мелких и крупных элементов. В

обоих случаях может быть выбран цвет фона либо из таблицы базы данных или цвет фона будет такой же как и цвет, на котором производится измерение порогов цветоразличения. Предположим, мы выбрали угол зрения 2º и цвет фона из таблицы базы данных, тогда изображение на экране монитора будет соответствовать рис. 4.

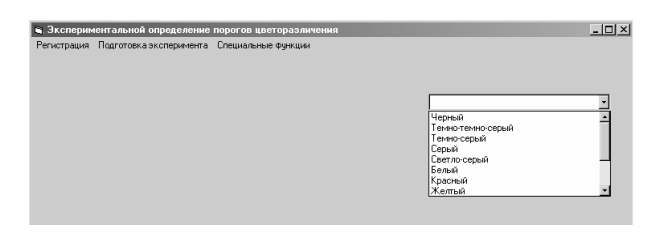

Рис. 4. Выбор цвета фона из таблицы базы данных

Из списка возможных цветов фона выбираем желаемый цвет, предположим – серый (см. рис. 5). Нажав кнопку OK, программа перейдет на следующий шаг, в частности появится список, из которого выбирается фамилия респондента, после на экране монитора, заполненного выбранным цветом фона появятся два прямоугольника одного цвета, имеющие одну общую сторону.

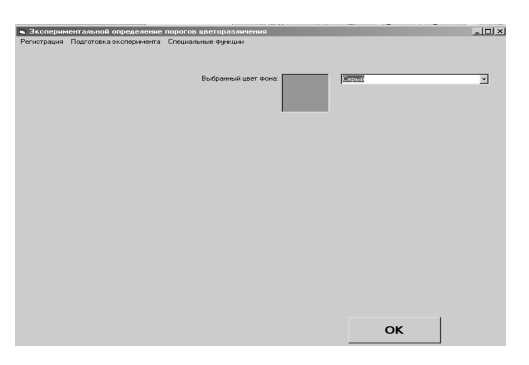

Рис. 5. Выбранный цвет фона из таблицы базы данных

Внизу экрана виден регулятор виде ползунка, с помощью которого можно поочередно менять как в сторону увеличения, так и уменьшения количество основных цветов излучения цветного экрана монитора. Эти изменения сказываются только на правом цветном прямоугольнике. На рис. 6. показаны эти изменения правого прямоугольника сравниваемых цветов (для наглядности разница цвета левой и правой частей прямоугольника увеличена).

Другими словами процесс измерения порогов цветоразличения заключается в едва различимом, но уверенном изменении равенства двух ранее равных цветов, после чего с помощью кнопки (на рис. 6 она изображена красным цветом и обозначена, как R +) производится фиксация результатов измерения и смена направления изменения или смена регулируемого цвета). Этот процесс можно пояснить с помощью рис. 7. На этом рисунке показаны на примере «белого» цвета W c координатами в системе МКО 1931 *х* = *у* = 1/3 в увеличенном виде пороги цветоразличения.

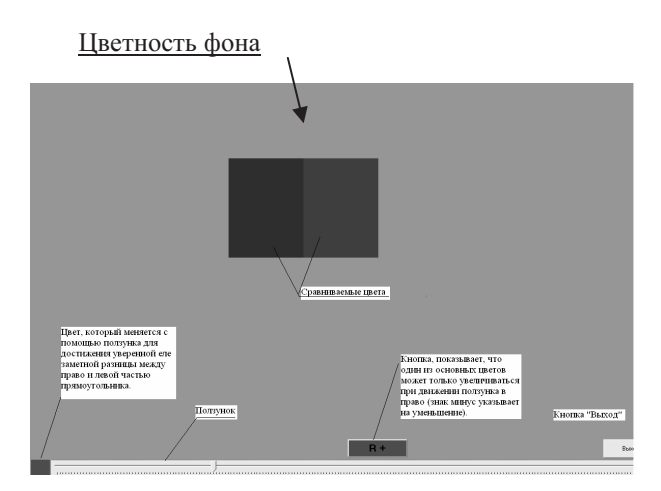

Рис. 6. Процесс измерения порогов цветоразличения

Таким образом, можно измерить пороги цветоразличения для любого цвета, которые записаны в базе данных (в реализованном варианте программного комплекса в базе данных записаны координаты 13 цветов, количество и координаты легко можно изменить непосредственно через СУБД Microsoft Access).

Программа реализована так, что измерения порогов цветоразличения можно производить при углах зрения 2<sup>0</sup> и (или)  $10^{\circ}$ , а также цветность фона можно установить равный цвету левого прямоугольника (см. рис. 6). Поскольку, качественные характеристики измерений, производимые данной программой, напрямую зависят от конкретного экрана монитора, то в программе предусмотрены некоторые моменты. В частности, в пункте меню «Специальные функции» предусмотрено измерение таких важных, с точки зрения колориметрии, как линейность световых характеристик основных цветов экрана монитора (гаммы), и координат цветности основных цветов и их неравномерности по полю экрана. При этом используется дополнительная техника. Для измерения линейности световых характеристик применяется фотометр (люксметр), а для измерения координат цветности основных цветов экрана монитора используются показания колориметра.

Для измерения линейности световых характеристик используется ступенчатое изменение яркости свечение основных цветов экрана монитора. Так как цвет свечения экрана задается в программе в системе RGB, то *R*, *G* и *B* количество, соответственно красного, зеленого и синего цвета и их значения могут меняться в диапазоне от 0 до FF (в шестнадцатеричном коде или от 0 до 255 – в десятичном коде).

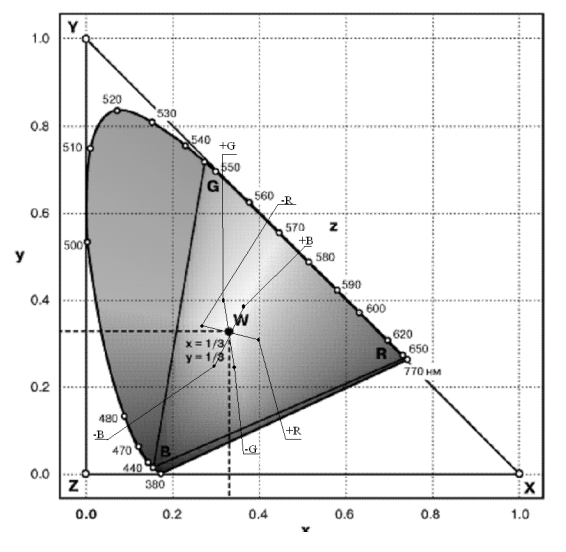

Рис. 7. Изменение цветности W при изменении интенсивности основных цветов экрана монитора

В данной программе, как уже говорилось выше, яркость меняется ступенчато, с шагом 32 единицы (в десятичном коде), то есть для каждого основного цвета имеем по 8 ступенек яркости.

Каждая такая ступенька яркости измеряется фотометром, а результат измерения записывается ручным способом в соответствующие окна, формируемые программой, по измерению всех восьми ступенек яркости для каждого основного цвета программным путем рассчитывается гамма-характеристика, причем аппроксимация результатов измерения и самой гаммы-функции осуществляется методом наименьших квадратов.

На рис. 8 показаны полученные результаты измерения. Для наглядности на этом рисунке сами значения измерений яркости даны в произвольном виде.

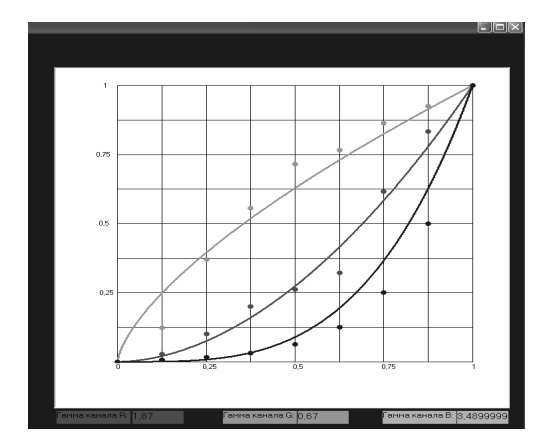

Рис. 8. Вычисленные гамма-характеристики для красного, зеленого и синего основных цветов экрана монитора (исходные данные произвольные)

Аналогично производится колориметрические измерения координат цветности основных цветов экрана монитора с помощью колориметра в пяти точках экрана монитора. При этом переменно экран засвечивается чистым красным, зеленым, а потом синим цветами, координаты которых измеряются с помощью колориметра, а результаты заносятся в специальные окна. Области экрана, где рекомендуется проводить колориметрические измерения отмечены окружностями. Замеренные и вычисленные параметры экрана монитора заносятся в базу данных. Измеренные параметры в базе данных помечаются как специальный тип монитора и используются перед процессом измерения порогов цветоразличения путем выбора из пункта меню «тип экрана монитора» (см. рис. 2). В этом же пункте меню включены еще два подпункта:

- LCD типовой;

- цветной кинескоп типовой (ЭЛТ).

Второй программой комплекса «Пороги цветоразличения» является программа «Обработка результатов измерения порогов цветоразличения». Ее назначением является обработка результатов экспериментальных измерений порогов цветоразличения, проведенных предыдущей программой. Обе эти программы имеют общую базу данных, с удаленным многопользовательским доступом.

Все входные данные для работы программного комплекса записаны в соответствующие таблицы базы данных. Причем база данных построена так, что выходные данные одной программы могут являться входными данными для другой программы и в базе данных есть данные, которые являются входными данными для обеих программ, к ним можно отнести следующие:

- координаты цветностей основных цветов экрана телеприемника;

- светотехнические характеристики типовых экранов мониторов, в частности гаммы-характеристик;

- исходные (опорные) цветности, координаты которых заводятся вручную в координатах RGB монитора. Число этих цветностей может быть любое, не превышающее 50;

- координаты цветности фона. Число этих цветностей также может иметь произвольное значение, а сами координаты фона вводятся в базу данных в системе RGB монитора ручным способом.

На рис. 9-12 показаны структуры некоторых таблиц базы данных.

| <b>Ш Регистрация: таблица</b> |                  |            |                     |  |  |
|-------------------------------|------------------|------------|---------------------|--|--|
|                               | Имя поля         | Тип данных |                     |  |  |
| S                             | Код              | Счетчик    |                     |  |  |
|                               | ФИО              | Текстовый  | ФИО респондента     |  |  |
|                               | Дата регистрации | Дата/время |                     |  |  |
|                               | Пол              | Текстовый  | Пол респондента     |  |  |
|                               | Возраст          | Числовой   | Возраст респондента |  |  |
|                               |                  |            |                     |  |  |
|                               |                  |            |                     |  |  |
|                               |                  |            |                     |  |  |
|                               |                  |            |                     |  |  |

Рис. 9. Структура таблицы регистрации респондентов

Программа «Обработка результатов измерения порогов цветоразличения» позволяет производить выборку всех экспериментально измеренных порогов цветоразличения по следующим параметрам:

- результаты измерения конкретного респондента:

- результаты измерений определенной группы респондентов, выделенной по возрастным и (или) половым признакам;

- условия проведения измерений порогов цветоразличения по углу восприятия ( $2^{\circ}$  или  $10^{\circ}$ ), цветность фона (см. рис. 6).

Рис. 13 поясняет сказанное: из рис. 10-12 видно, что цвет свечения экрана монитора определятся суммой количеств основных цветов RGB экрана. Значения каждого количества отдельно «красного», «зеленого» и «синего» цветов, как уже говорилось выше, может меняться от 0 до FF (в шестнадцатеричной системе счисления) или от 0 до 255 (в обычной десятичной системе счисления), но в некоторых типов экранов монитора существует нелинейность световой характеристики «сигнал-свет», так называемая гамма-характеристика. Для случая, если гамма не равна единице, как это имеет место в обычных цветных кинескопах, то для учета этой нелинейности в расчетах перевода из системы RGB в обычную систему цветовых координат, например МКО 1931  $(x, y)$ применяется следующая гамма-коррекция:

$$
R^* = R_1^g
$$
,  $G^* = G_1^g$ ,  $B^* = B_1^g$ , (1)

где  $R_1$ ,  $G_1$  и  $B_1$  - приведенные к единицы, значения количества RGB, то есть

$$
R_1 = \frac{R}{255}
$$
,  $U_1 = \frac{G}{255}$ ,  $B_1 = \frac{B}{255}$ 

После вычислений  $\overline{R}^*$ ,  $\overline{G}^*$  и  $\overline{B}^*$  по (1) необходимо обратно эти значения умножить на 255. Далее, для перехода от системы RGB экрана монитора в систему МКО 1931 г. (х, у) можно поступить аналогично, как это было сделано в [3], заменив величину сигналов  $U_R, U_G$  и  $U_B$  на количества основных цветов  $R$ ,  $G$  и  $\overline{B}$ , и с учетом значений гаммы, получим

$$
X = x_R \cdot R_1^{g} R + x_G \cdot G_1^{g} G + x_B \cdot B_1^{g} B
$$
\n
$$
Y = y_R \cdot R_1^{g} R + y_G \cdot G_1^{g} G + x_B \cdot B_1^{g} B
$$
\n
$$
Z = z_R \cdot R_1^{g} R + z_G \cdot G_1^{g} G + z_B \cdot B_1^{g} B
$$
\n
$$
m = X + Y + Z; \ x_H = \frac{X}{m}; \ y_H = \frac{Y}{m};
$$

где  $x_R, y_R, z_R, x_G, y_G, z_G$  и  $x_B, y_B, z_B$  - координаты цветности основных цветов экрана телеприемника;  $x_u$ ,  $y_u$  – координаты цветности «изображения». На рис. 10 для примера показаны результаты обработки экспериментальных измерений порогов цветоразличения в системе МКО 1931 (х, у). В программе предусмотрена установка следующих колориметрических систем: МКО-1931(*x*, *y*), МКО-1960(*u*, *v*), и разработанная автором равноконтрастная криволинейная цветовая система  $(\alpha, \beta)$  [4].

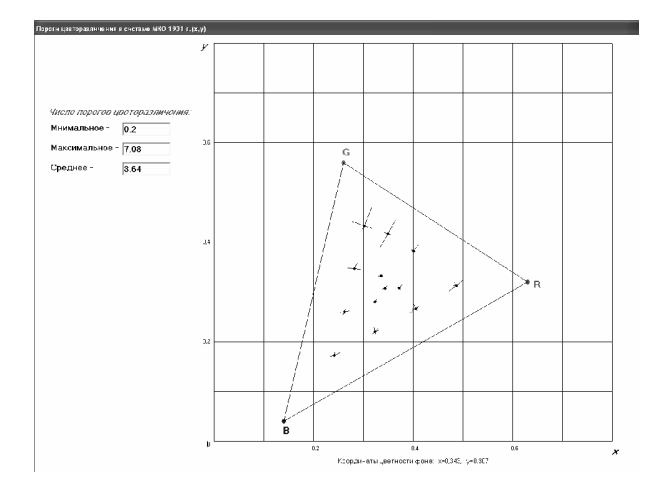

Рис. 10. Экспериментально измеренные пороги цветоразличения в системе МКО 1931 (x, y).

Переход от системы МКО 1931 $(x, y)$  к другим системам осуществляется по известным формулам:

- для МКО 1960  $(u, v)$ :

$$
u = 2 \ x/(6 \ y - x + 1,5),
$$
  

$$
v = 3 \ y/(6 \ y - x + 1,5).
$$

На рис. 11 приведены результаты обработки экспериментальных измерений порогов цветоразличения в системе МКО 1960  $(u, v)$ ;

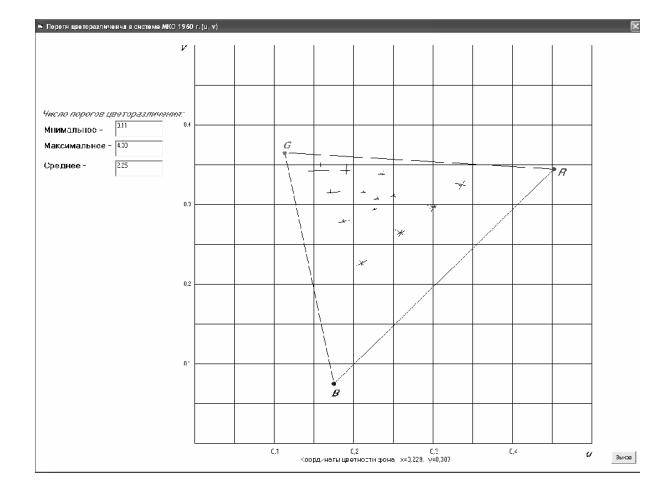

Рис. 11. Экспериментально измеренные пороги цветоразличения в системе МКО 1960 (u,v)

- для равноконтрастной криволинейной цветовой системы [3]:

$$
\alpha = a \left( \exp\left(f y\right) + \log\left(k x\right) \right),
$$

$$
\beta = c \left( \exp\left(s x\right) - \log\left(d y\right) \right).
$$

где x, y, z - координаты цветности в системе МКО 1931;  $\alpha, \beta$  – координаты цветности в новом криволинейном цветовом пространстве, показанном на рис. 11;  $a, f, k, c, s$  и  $d$  - числовые коэффициенты.

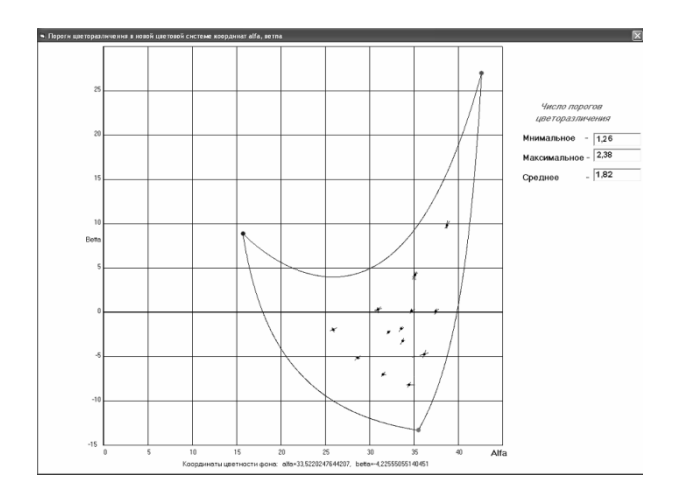

Рис. 12. Пороги цветоразличения на цветовой равноконтрастной диаграмме  $(\alpha, \beta)$ 

Согласно [5], величина порога цветоразличения по Мак Адаму в системе МКО 1960 (u, v) равна 0,0038. Эта величина была пересчитана для системы МКО 1931  $(x, y)$  и для равноконтрастной цветовой диаграммы  $(\alpha, \beta)$ , и получила значения 0,0057 и 0,1932 соответственно.

Все выше описанные измерения порогов цветоразличения относятся к двухмерной системе координат. Но введя дополнительное изменение в программный комплекс, можно добавить третье измерение - яркость. Поясним эту мысль. Если мы имеем определенный цвет в системе RGB, равный например, r, g и b где r, g и b - суть некоторые числа, определяющие количества основных цветов. Если мы эти числа умножим на постоянную величину W, мы не изменим цвет изображения, а изменим только яркость и в зависимости от величины W либо увеличим яркость  $(W > 1)$ , либо ее уменьшим  $W < 1$ . Таким образом, получим пороги света и цветоразличения, то есть объемные эллипсы (эллипсоиды).

Вернемся к рис. 1, на котором изображены эллипсы Мак Адама. Выделим любой эллипс и рассмотрим его в отдельности (см. рис. 13).

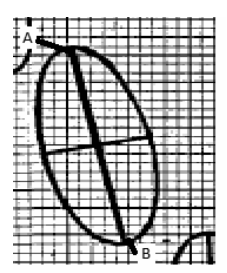

Рис. 13. Отдельно взятый эллипс Мак Адама

Очевидно, что глаз человека не заметит разницы в цвете между точками А и В на рис. 13. Поэтому нет необходимости передавать цвет А, если можно передать цвет В, а освободившиеся биты использовать для передачи дополнительной скрытой информации. Даже если свободное информационное пространство составит один бит на один пиксель изображения, то на полный телевизионный кадр цифрового цветного изображения освобожденное информационное пространство уже будет составлять около 1 Мб. Анализируя рис. 1, заметим, что свободное информационное пространство зависит от передаваемого цвета изображения.

С помощью разработанного и описанного в статье программного продукта по определению порогов цветоразличения можно определить величину освобожденного информационного пространства в зависимости от цвета передаваемого элемента изображения.

Такое уплотнение канала визуально не отобразится на качестве передачи основного сигнала и вполне уместно применять в системах цветного телевидения и интернет. Отметим, что существующий стандарт телевизионного вещания предполагает передачу яркостного и двух цветоразностных сигналов, получаемых от сигналов RGB телекамеры путем специального матрицирования. Поэтому, дополнительно передаваемую информацию в цветном телевидении

«Инфокоммуникационные технологии» Том 8, № 2, 2010

замешивать в цветовые сигналы непосредственно телекамеры. В Internet этот процесс можно осуществить практически в любом месте канала, включая любой компьютер сети.

### **Выводы**

Разработана сравнительно простая методика экспериментального определения порогов цветоразличения. Согласно этой разработанной методике разработан программный комплекс по количественному определению порогов цветоразличения в условиях телевизионного наблюдения. Путем изменения разработанного программного комплекса можно определять и яркостные пороги, а в комплексе получить пороги светоцветоразличения в трехмерном пространстве.

На основе проведения серии измерений порогов цветоразличения можно определить «запас свободного» информационного пространства, позволяющего осуществить сжатие цветового канала и передавать дополнительную информацию.

### **Литература**

- 1. MacAdam D.L. Visual Sensiti vies to Color Differences in Daylight // J. Optical of society America. V.32. №5, May, 1942. – Р. 247-274.
- 2. Ложкин Л.Д. Свидетельство об отраслевой регистрации разработки № ОФАП 12111. ВН-ТИЦ № 50200900117, заявл. 11.01.2009. http:// ofap.ru/rto\_fi les/12111.doc от 16.01. 2009.
- 3. Ложкин Л.Д. Цветовые искажения в ТВ // ИКТ. Т.6, № 3, 2008. – С. 81-86.
- 4. Ложкин Л.Д. Новая равноконтрастная цветовая система // Вестник СОНИИР. №4, 2008. – С. 69-74.
- 5. Новаковский С.В. Цветное телевидение. Основы теории цветовоспроизведения. М.: Связь,  $1975. - 376$  c.

## **THE EXPERIENCES MAC ADAM IN CONDITION ADDING COLOR AND POSSIBILITY THREADS OF THE CHANNEL RELATIONSHIP**

#### **Lozhkin L.D.**

**The Article is dedicated to questions of the measurement threshold color differences in condition of the television observation. In article is given description of the methods and programmer complex, allowing automate the process of the measurement threshold color differences and processing result measurements. The preliminary results of the measurements threshold happen to in article color differences. In connection with particularity of the color perception by eye of the person appears the possibility of the compaction of the spectrum signal sensor of the color television by additional information not worsening quality to color reproduction.**

*Keywords: еllipses poppy Adam, color system, coordinate system, primary colors.*

Ложкин Леонид Дидимович, к.т.н., заведующий лабораториями Кафедры «Радиосвязь, радиовещание и телевидение» Поволжского государственного университета телекоммуникаций и информатики. Тел. (8-846) 339-11-74. E-mail: astro76@rambler.ru

# **ЭЛЕКТРОМАГНИТНАЯ СОВМЕСТИМОСТЬ И БЕЗОПАСНОСТЬ ОБОРУДОВАНИЯ**

УДК. 621.391

# **ПРИМЕНЕНИЕ МОДИФИЦИРОВАННОГО АЛГОРИТМА РАНГОВОЙ КОРРЕЛЯЦИИ ДЛЯ АНАЛИЗА СООТВЕТСТВИЯ МАТЕМАТИЧЕСКОЙ МОДЕЛИ СРЕДСТВ ОБНАРУЖЕНИЯ НА ОСНОВЕ ЛИНИЙ ВЫТЕКАЮЩЕЙ ВОЛНЫ ЭКСПЕРИМЕНТАЛЬНЫМ СИГНАЛАМ**

#### *Духан Е.И.*

В статье статистическими методами обосновывается адекватность математической модели, применяемой для теоретического исследования процессов сигналообразования в средствах обнаружения на основе линий вытекающей волны. Для повышения надежности принятия решения предлагается оригинальная модификация метода ранговой корреляции Кендала.

*Ключевые слова:* физические средства обнаружения, математическая модель, метод ранговой корреляции Кендала, соответствие расчета и эксперимента.